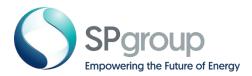

# FAQs eBusiness Portal

## 1. Do I need to personally submit documents to SP Group?

All supporting documents required for your requests/applications are to be uploaded onto the eBusiness portal. You need not visit SP Group personally to submit documents.

## 2. Can I access the portal without creating a user account?

No, you need a valid user account to access the portal.

#### 3. How many user accounts can I create?

You can only create one user account per email address (For LEWs accounts, there can only be one account per LEW licence number). To create a new account, go to the eBusiness portal login page and click "Create new account".

## 4. How will I know that my user registration is successful?

You will receive a confirmation email containing a link to reset your password if your registration is successful. If you do not receive the email in your inbox, please check your "spam" or "junk" folder.

#### 5. Is the SP eBusiness Portal free to use?

Yes, it is.

## 6. Am I able to delete my user account after creation?

No, user accounts cannot be deleted once created.

### 7. Why is my user account locked?

After your account has been activated, your account will be locked if you entered your password wrongly five times.

# 8. How I do unlock my account?

You can reactivate your account by going to the eBusiness portal login page and click "Account login issues". Select "My account is locked – unlock my account" option. Follow the on-screen instructions and you will receive an email containing a link to reset your password.

#### 9. What should I do if I forget my username and password?

Go to the eBusiness Portal login page and click "Account login issues". Select "Forget User ID / Password" option. Follow the on-screen instructions and you will receive an email containing a link to reset your password.

#### 10. What are the functionalities of the dashboard?

You can submit new applications and requests, view progress, upload documents, view/edit applications and download forms in PDF (entering equipment data and submitting claims for SP Contractors/Consultants).

### 11. The eBusiness portal login page looks quite odd on my computer screen.

This website is best experienced on Google Chrome, and Microsoft Edge.